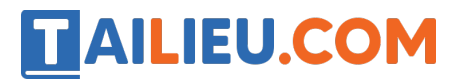

Nội dung bài viết

- 1. T1 trang 62 SBT Tin học 3:
- 2. T<sub>2</sub> trang 63 SBT Tin học 3:

## *T1 trang 62 SBT Tin học 3:*

Dùng các công cụ Sao chép màu và Tô màu để tô màu hình (B) giống như hình (A) (tệp B7\_Saomau\_01.bmp).

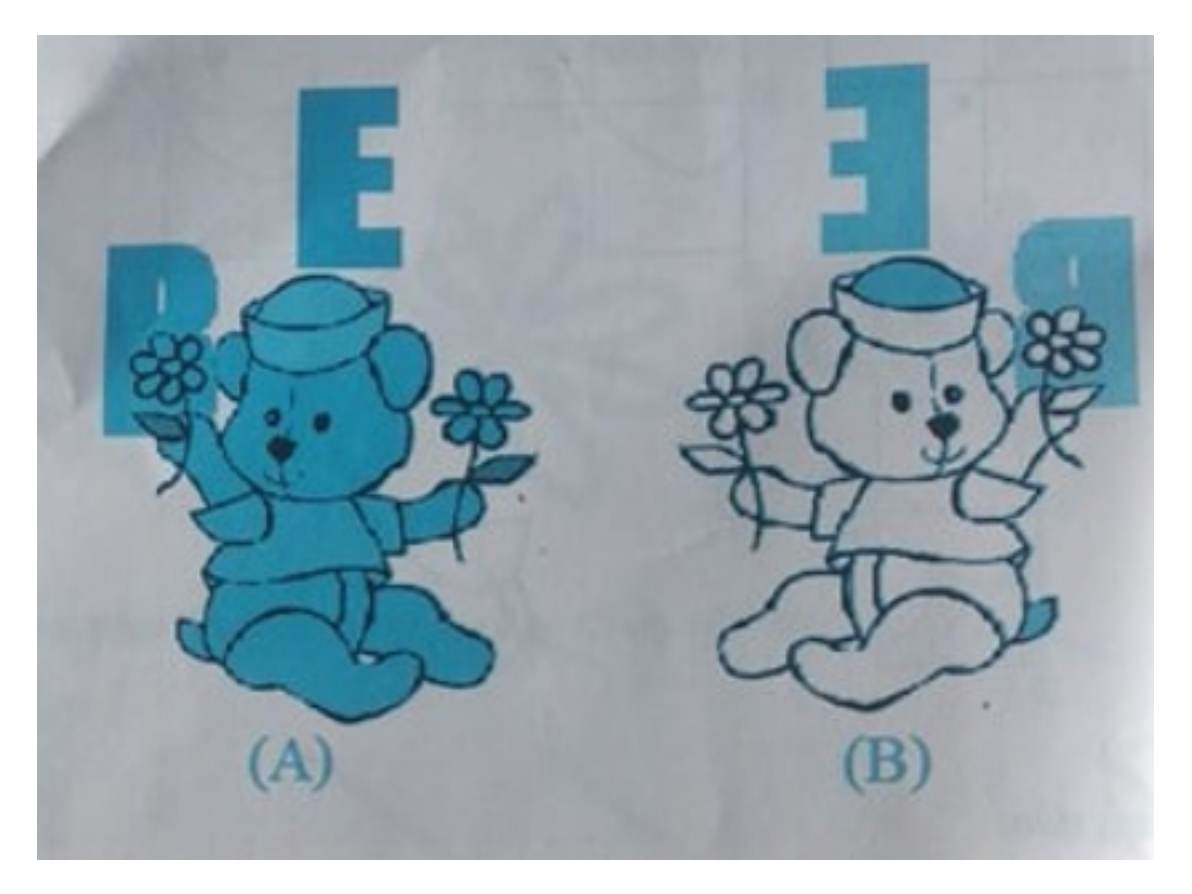

### **Lời giải:**

- Hướng dẫn:
- 1. Để sao chép màu có sẵn, em chọn công cụ nào?

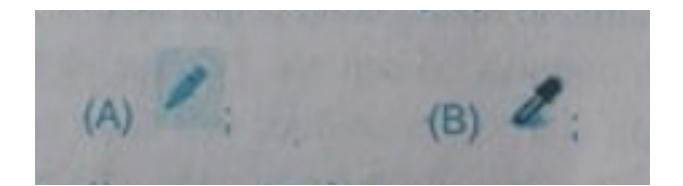

Câu trả lời đúng là (B)

# TAILIEU.COM

2. Chép màu áo trong hình (A) sang màu vẽ. Dùng màu này để tô.

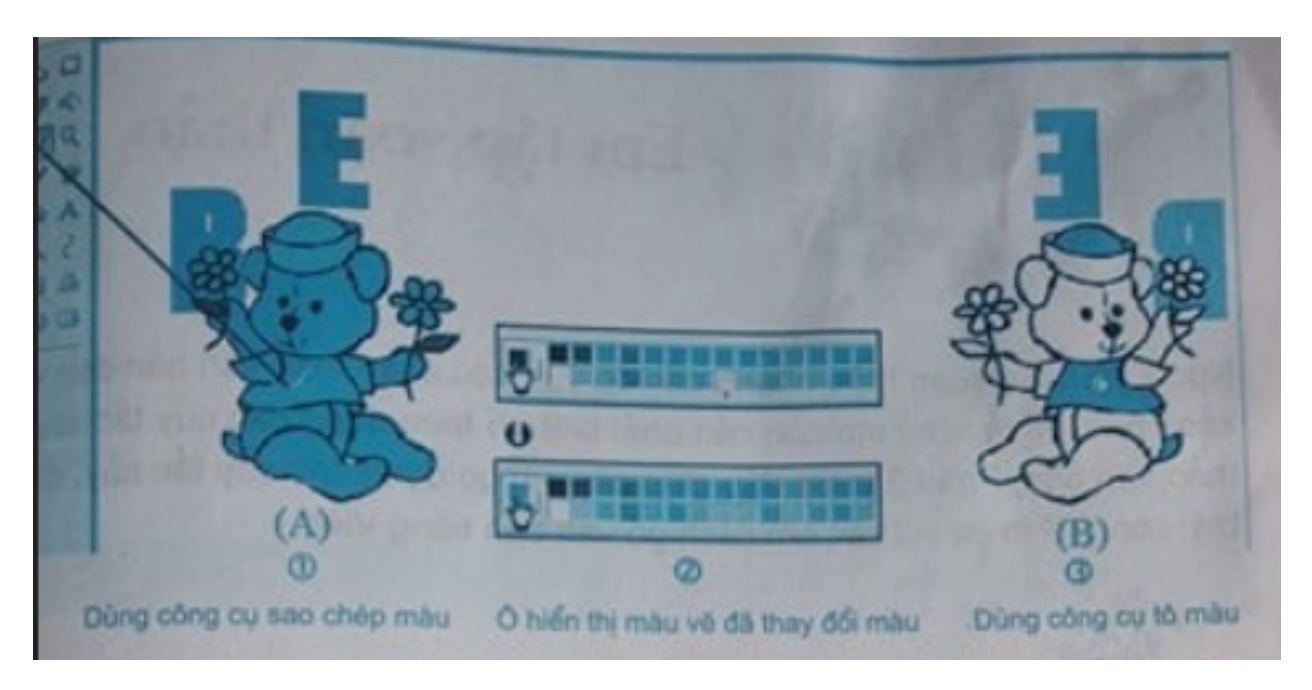

3. Tiếp tục chép màu của các chi tiết khác trng hình (A) vào ô hiển thị màu nền. Dùng màu này để tô.

### *T2 trang 63 SBT Tin học 3:*

Hãy tô màu hình (B) giống như hình (A) (tệp B7\_Saomau\_02.bmp).

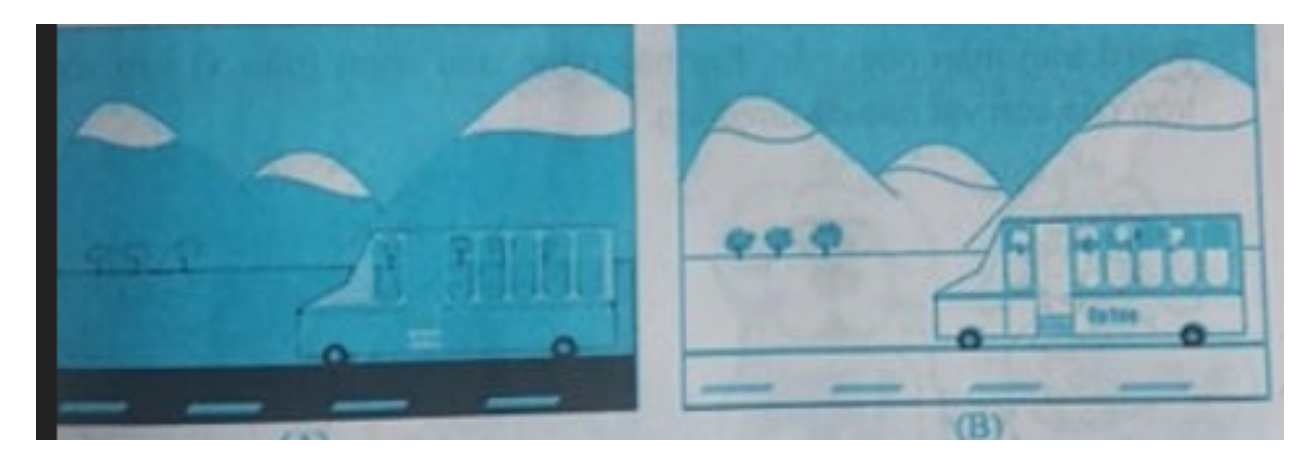

### **Lời giải:**

- Hướng dẫn: Sử dụng kinh nghiệm có được khi làm bài T1 để làm bài này.